## 법정의무교육 이수증 발급방법

인권·장애학생지원센터

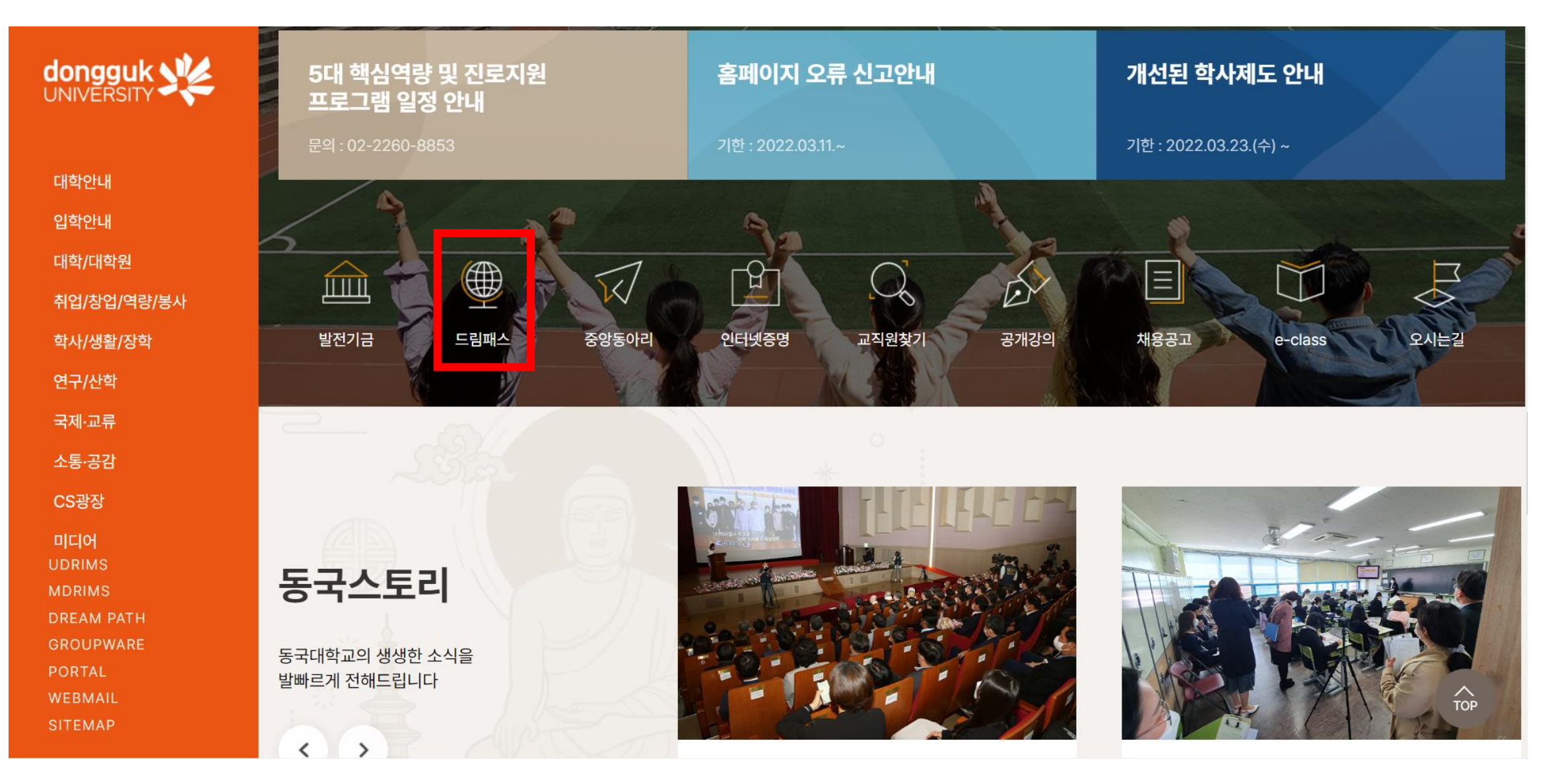

\* 동국대학교 홈페이지에 접속해 아래로 스크롤한 후, 드림패스 클릭

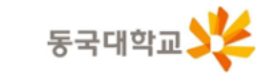

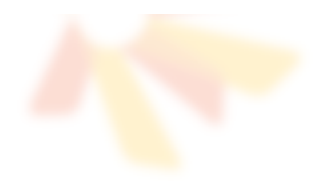

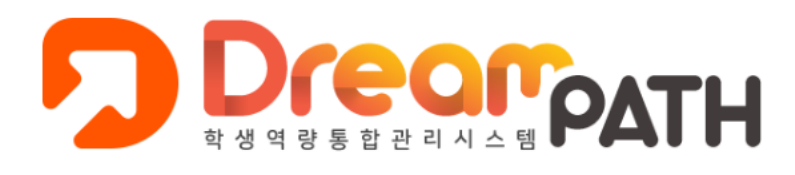

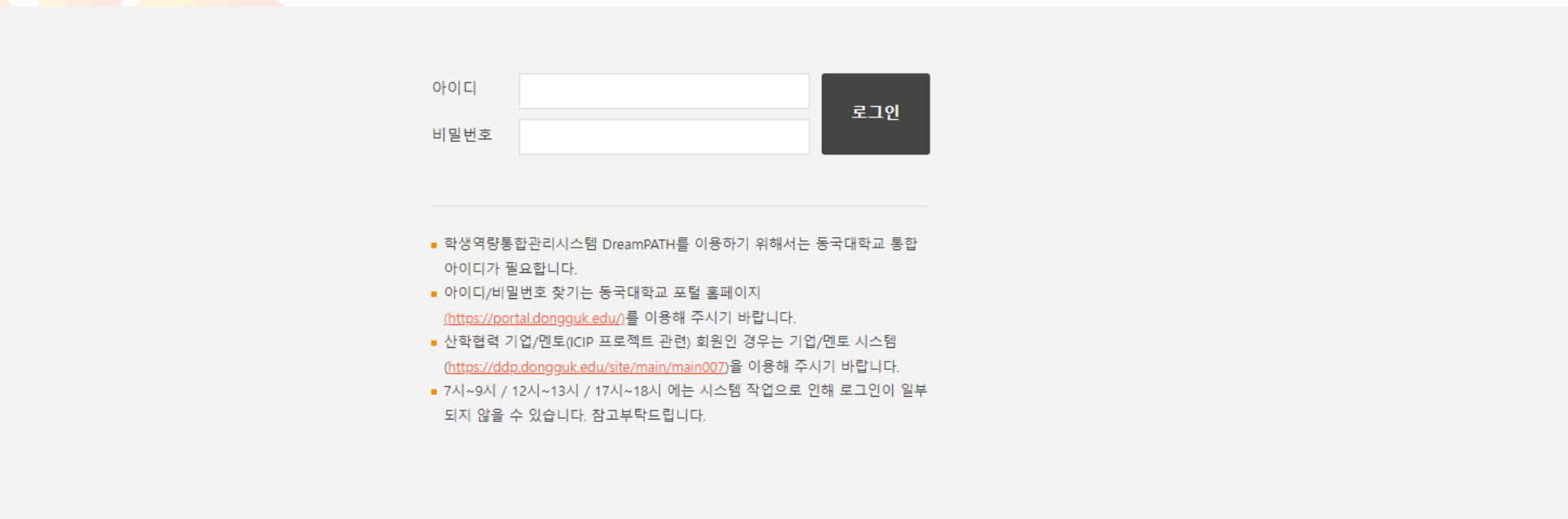

\* 본인의 학번과 비밀번호(이클래스, 유드림스와 동일)를 기입하고 로그인

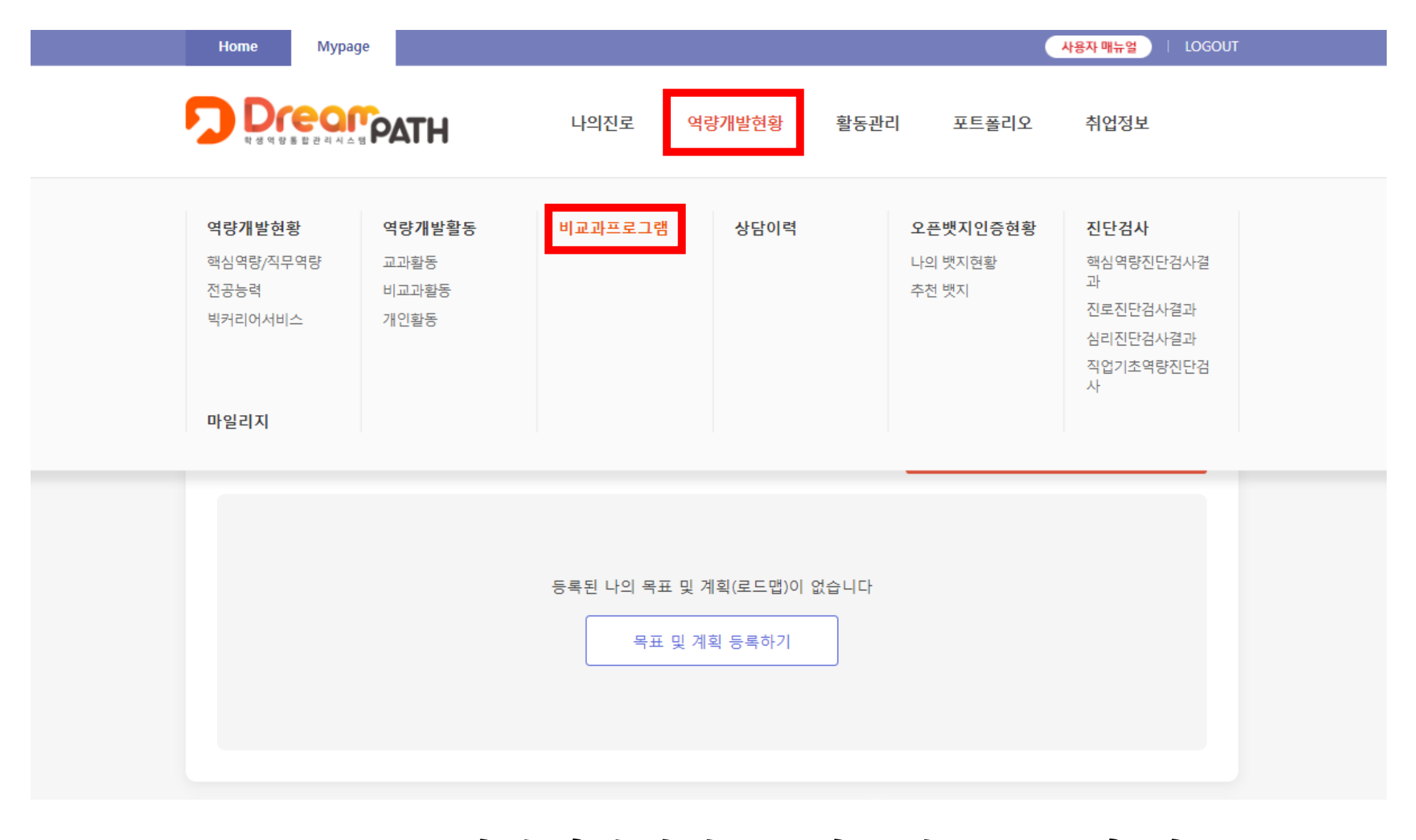

## \*Mypage → 역량개발현황 → 비교과프로그램 접속

## \*아래 본인이 수강한 인권존중교육의 인증서 출력 클릭 제대로 수강 불가시 상태란에 수료라고 적혀있지 않음

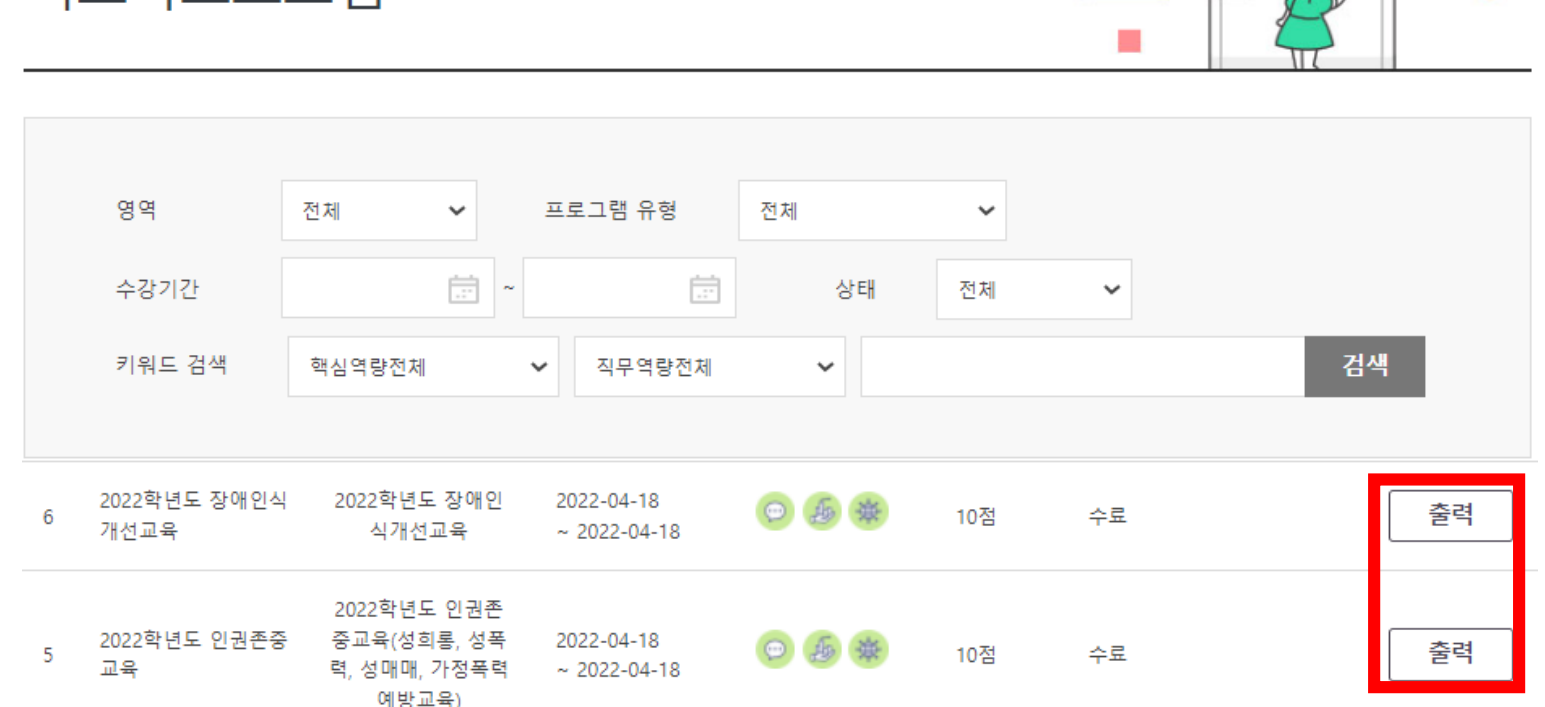

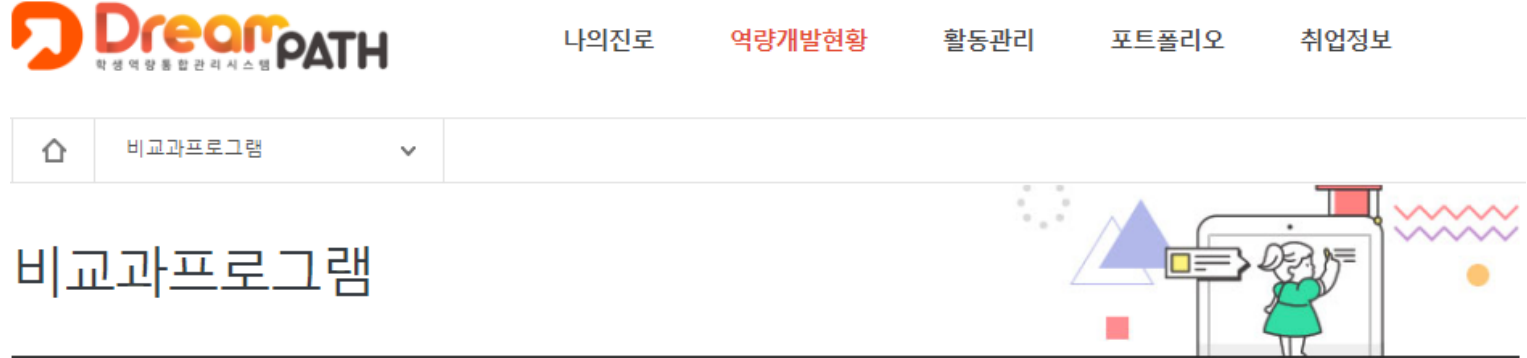

## \*프린트 출력 클릭 → 이수완료

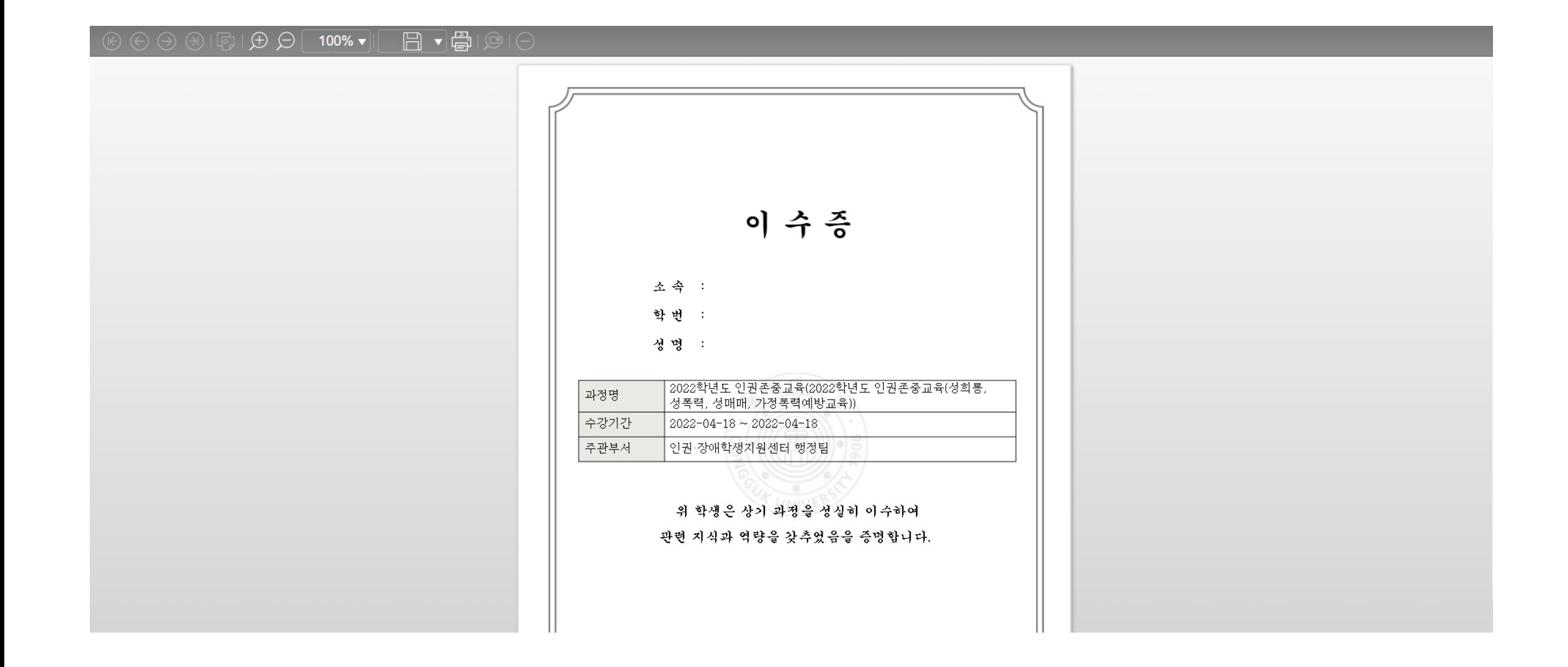